### **Josef Kedroníček (carnage.cz)** 13.05.24 18:50:40

pc.sat.servis@email.cz 773485883

## MIKROTIK WAP LTE KIT

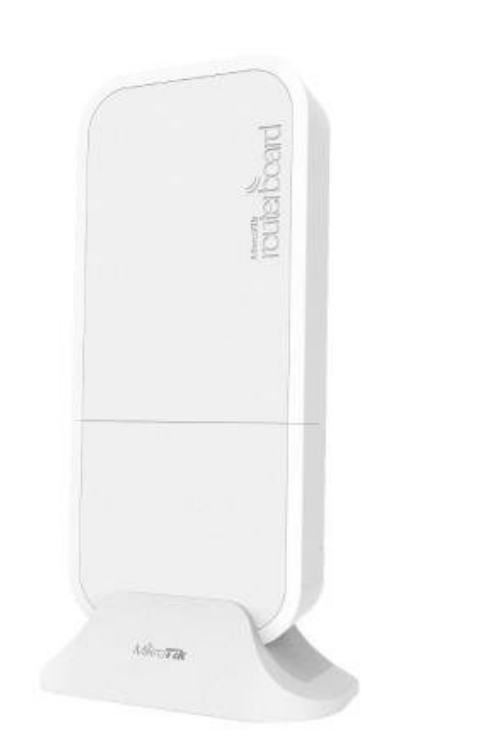

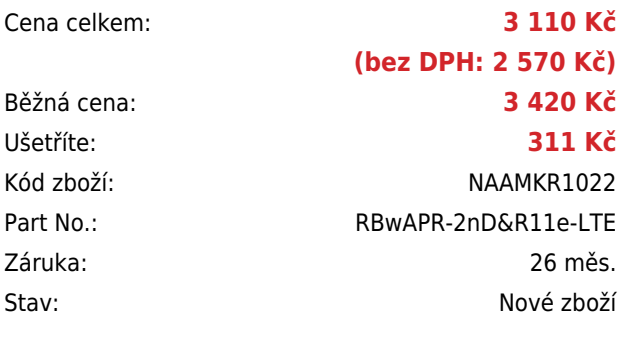

## **Popis**

#### **MikroTik wAP LTE kit**

Ideální AP pro pokrytí zahrady, verandy a jiných venkovních prostor s **LTE modemem (Cat4 - 150 Mbps Downlink, 50 Mbps Uplink)**. AP lze velmi jednoduše připevnit na stěnu a zajistit tak přístup k internetu na libovolném místě. Velkou předností je voděodolný kryt a integrovaná všesměrová anténa.

Zařízení má integrovaný modem, který podporuje sítě **2G, 3G a 4G (LTE)**. Je tak ideální do míst, kde není k dispozici připojení k internetu přes **Wi-Fi nebo kabel**, popř. na cesty. Součástí jednotky je software **RouterOS MikroTik s licencí L4**. Jednotku tak lze použít jako přístupový bod. wAP má **integrovaný PoE splitter**, lze jej tedy napájet přímo po UTP kabelu. Součástí balení je kromě PoE splitteru, zdroje, držáku a stojánku také speciální šroub, který zamezuje neoprávněnému vniknutí do zařízení.

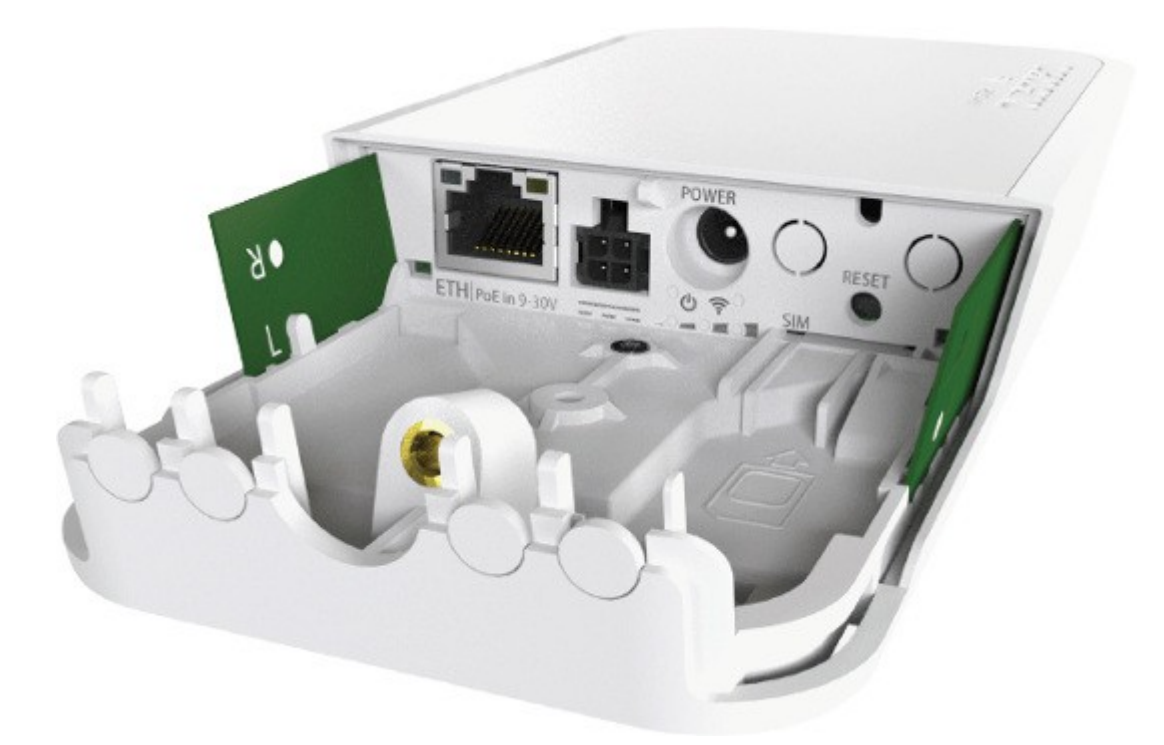

#### **Podporovaná pásma**:

LTE (FDD): 1 (2100), 2 (1900), 3 (1800), 7 (2600), 8 (900), 20 (800) LTE (TDD): 38 (2600), 40 (2300) 3G: 1 (2100), 2 (1900), 5 (850), 8 (900) 2G: 2 (1900), 3 (1800), 5 (850), 8 (900)

#### **Balení obsahuje**:

1x jednotka wAP LTE Kit 1x stahovací plastová páska 1x kit pro přichycení na zeď/stožár (nepolohovatelný) 1x napájecí adaptér 24 V/ 0,38 A 1x PoE injektor 1x stojánek na stůl

Ideální v kombinaci s polohovatelným **[univerzálním držákem](https://www.i4wifi.cz/Konzole-a-drzaky/Univerzalni-drzak-k-NanoStation-TP-LINK-a-RouterBoard-SXT.html)**.

#### **Informace k systému RouterOS MikroTik**

- Začínáte-li s RouterOS MikroTik nebo potřebujete-li **poradit se složitějším nastavením,** můžete **využít naší [podpory](http://www.i4wifi.cz/_d1308.html)**.
- Jak RouterBoard nastavit a spravovat se dozvíte na našich **[školeních](http://skoleni.i4wifi.cz)**.
- Rady k nastavení a často kladené otázky lze najít v sekci **[Technická podpora](https://www.i4wifi.cz/cs/technicka-podpora/71-mikrotik)**.
- Všechny RouterBoardy mají stejný systém RouterOS MikroTik.
- Všechny zařízení s RouterOS MikroTik plně **podporují IPv6**, mají **firewall**, **Queues**, **NAT** a s licencí **L4** podporují **CAPsMAN server.**
- MikroTik lze nastavit přes **webové rozhraní**, přes **mobilní aplikaci**, anebo programem winbox, který je ke stažení na mikrotik.com.
- MikroTik má "Quick Set" tedy **možnost rychlého nastavení**. Na výběr je z několika přednastavených profilů.

#### **ZÁKLADNÍ SPECIFIKACE**

**Wi-Fi standard:** 802.11b/g/n **Anténa:** Wi-Fi 2 dBi, LTE 4,5 dBi **Porty:** 1× 10/100 Ethernet port, 1× napájecí 4-pin konektor, 1× napájecí konektor **Frekvenční pásmo:** 2,4 GHz **Podpora PoE:** ano

# **Užitečné odkazy:** [Prohlášení o shodě + uživatelský manuál](https://help.mikrotik.com/docs/display/UM/User+Manuals) ❤ [Nastavení zařízení přes rychlého průvodce Quick Set](https://help.mikrotik.com/docs/display/ROS/Quick+Set) [Aplikace pro ovládání z mobilního telefonu](https://help.mikrotik.com/docs/display/ROS/MikroTik+mobile+app) ❤ [Resetování zařízení, funkce resetovacího tlačítka](https://help.mikrotik.com/docs/display/ROS/Reset+Button) ❤ [Obnova systému RouterOS MikroTik přes utilitu Netinstall](https://help.mikrotik.com/docs/display/ROS/Netinstall) ❤ [Nastavení překladu adres \(NAT\)](https://help.mikrotik.com/docs/pages/viewpage.action?pageId=3211299) ❤ [Nastavení Load Balancing \(rozdělení provozu mezi více internetových přípojek\)](https://help.mikrotik.com/docs/display/ROS/Firewall+Marking) ♦ [Nastavení Failover \(přepnutí linky na záložní v případě výpadku\)](https://help.mikrotik.com/docs/pages/viewpage.action?pageId=26476608)